Setting up the Dock

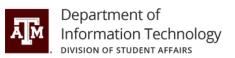

The setup instructions below are designated for HP Thunderbolt Dock 120W Generation 2 devices.

## **1. Connecting to AC Power**

• Connect one end of the power cord to the AC adapter (1), and connect the docking station to an AC power source using the docking station power cord (2).

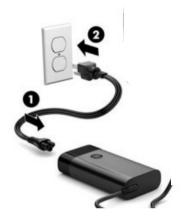

• Connect the AC adapter to the power connector (3) on the docking station.

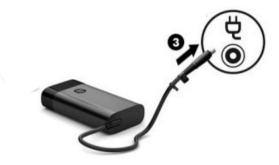

## 2. Connecting to a Computer

• Connect the USB Type-C cable to the Thunderbolt port on your computer.

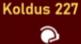

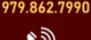

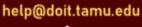

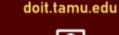

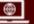

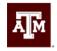

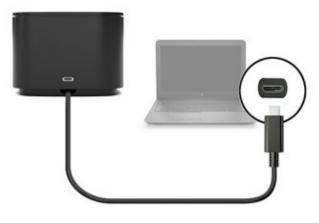

USB Type-C power connector and Thunderbolt Port

- In the dialog box that appears, select **OK**.
- A second dialog box opens. Select one of the following options:
  - **Do Not Connect**---Prevents the docking station from connecting to the computer
  - **Connect Only Once**-- Allows the docking station to connect to the computer. Each time the docking station is connected and disconnected, you must log on as an administrator to allow access to the docking station.
  - **Always Connect**-- Allows the docking station to connect to the computer. The docking station can connect to the computer automatically after it s disconnected and reconnected, even if you are not logged on as an administrator.
- Select **OK**

If you have any questions or need assistance, please contact us.

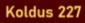

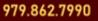

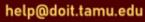

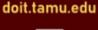

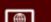